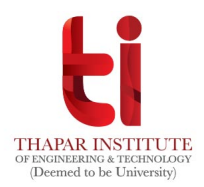

# **INTERNATIONAL PROGRAMS SPOT ROUND (THROUGH ZOOM) COUNSELLING**

TIET will be following the below mentioned process to offer the vacant seats in BE/BTech International programme to candidates.

### **Counselling for vacant seats**

**Vacant seats in International Engineering Program offered by TIET will be filled through online spot round on November 2, 2020. Following admission process shall be followed**:

- 1. All eligible candidates, who registered for the spot round between 28-30 October, 2020 will be required to report for Counselling on November 2, 2020 as per below mentioned schedule.
- **2.** Candidates offered admission in this round are required to deposit fees within two hours (once the admission is offered) on the same day (i.e. November 2,2020). **If a candidate does not deposit the prescribed fees during this time, the admission offer made shall be withdrawn.**
- 3. Send the screenshot of transaction details to [int-programs@thapar.edu](mailto:int-programs@thapar.edu) and [ar\\_a@thapar.edu.](mailto:ar_a@thapar.edu) After making the payment, please make the entry in "Fee Confirmation Slip" available at <https://webkiosk.thapar.edu/Admission> to be considered as paid.
- 4. The counselling will be conducted in two rounds. Round 1 (9 am to 12 noon) will be based on JEE Percentile and round 2 (2 pm to 3:30 pm) will be based on PCM/PCB Percentage.

## **Counselling Schedule for Online spot round of counselling:**

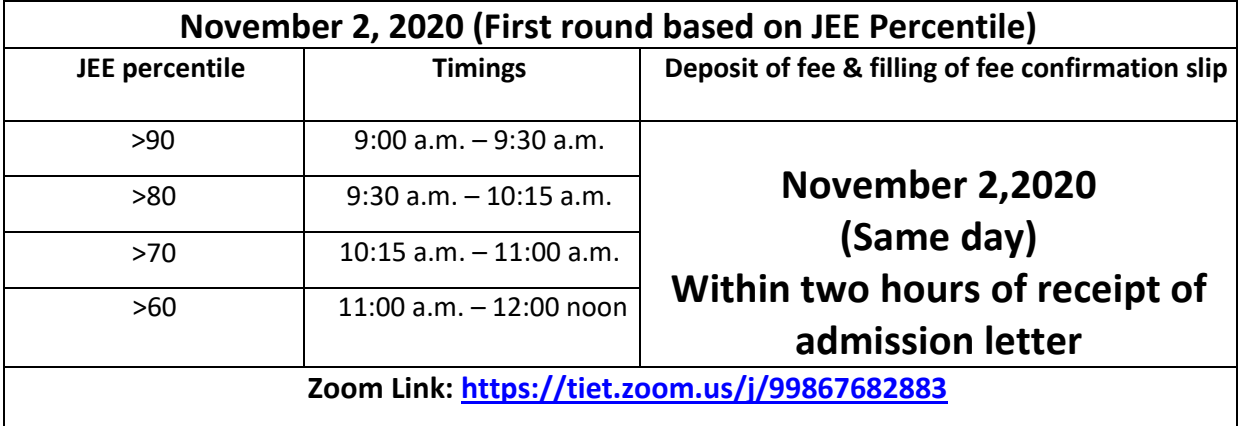

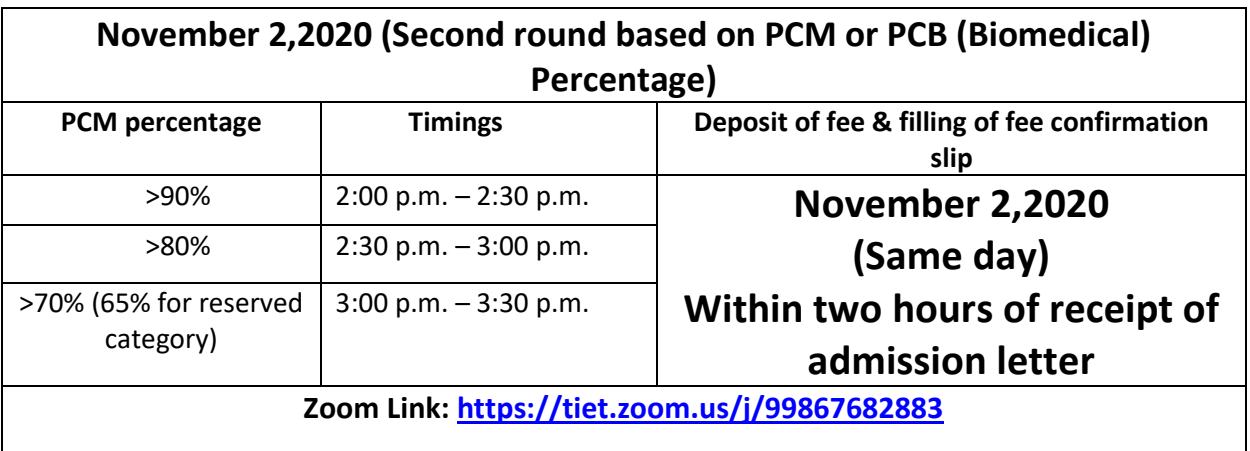

## **Fee Details**

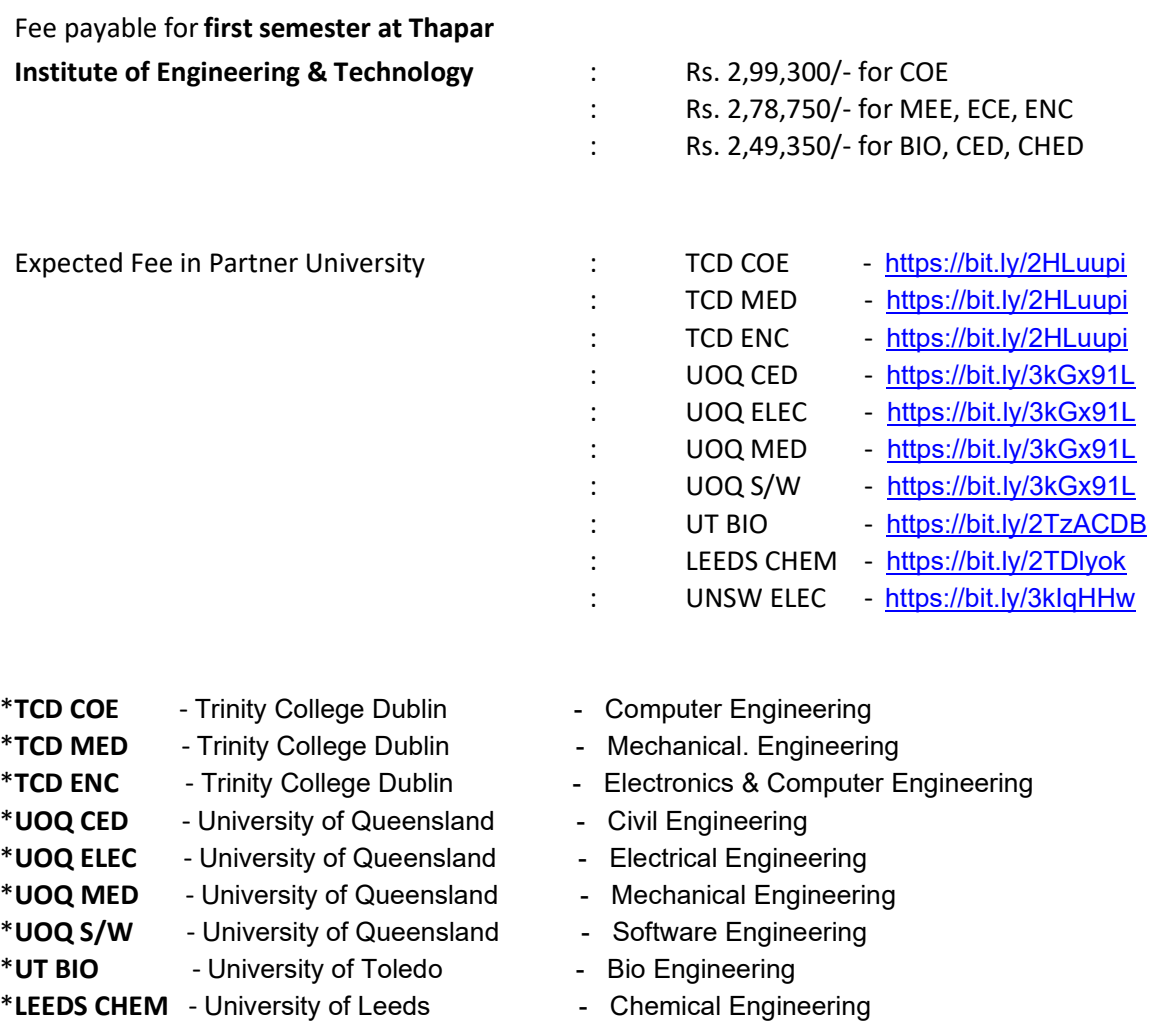

\***UNSW ELEC** - University of New South Wales - Electrical Engineering

#### **Mode of Payment**

- 1. The candidate can deposit the fee using any one of the followingmodes.
	- a. Online using your Debit Card/Credit Card/Net Banking by visiting the lin[k](https://eps.eshiksa.net/DirectFeesv3/ThaparAdmission) <https://eps.eshiksa.net/DirectFeesv3/ThaparAdmission> (No extra charges)
	- b. Online using your Debit Card/Credit Card/Net Banking by visiting the link https://eazypay.icicibank.com/eazypayLink?P1=/QXDwbDYmH8fJlaL4JBpvw== (No extra charges)
	- c. Online using your Debit Card/Credit Card/Net Banking by visiting the lin[k](http://m.p-y.tm/thaparuniversity_nrweb) [http://m.p-y.tm/thaparuniversity\\_nrweb](http://m.p-y.tm/thaparuniversity_nrweb) (charges apply)
	- d. NEFT/RTGS to following bank account

**IFSC - HDFC0000116 Bank Account Number - 50200045695947 Beneficiary Name - Thapar Institute of Engg. & Tech**

5. Send the screenshot of transaction details to [int-programs@thapar.edu](mailto:int-programs@thapar.edu) and ar a@thapar.edu. After making the payment, please make sure to make the entry in "Fee Confirmation Slip" available at [https://webkiosk.thapar.edu/Admission.](https://webkiosk.thapar.edu/Admission)

## **Note: All the admissions will be made subject to your meeting the eligibility criteria mentioned in the information brochure.**

**Commencement of Session:** The session has already started. Newly admitted students can access all the recorded lectures/tutorials/practicals delivered so far by accessing our Learning Management System (Login id and password will be provided soon).

#### **International Programs Admission Committee**